# **ETHERNET CONTROLLER 02**

# **1. Úvod**

Ethernet controller 02 (dále EC-02) je měřicí a řídicí jednotka s ethernetovým rozhraním. Modul disponuje čtyřmi digitálními vstupy (DI), čtyřmi digitálními výstupy (DO) a čtyřmi analogovými vstupy (AI). EC-02 je možno rozšířit o další vstupy a výstupy pomocí modulu ECEX. Ten je možno implementovat dovnitř EC-02. Dále je možno doplnit EC-02 o externí výkonový modul ECPWR a bezdrátový modul ECRF. Vstupy i výstupy jsou uživatelsky konfigurovatelné přes vestavěné webové rozhraní. To také umožňuje zobrazení měřených hodnot. Zařízení dále umožňuje konfigurování různých událostí, které se buď zaznamenávají do historie záznamů v paměti přístroje, nebo zařízení při vzniku události odešle email na nastavenou emailovou adresu.

#### **Podporované služby ethernetového rozhraní :**

- zařízení odpovídá na standardní příkaz ping
- upgrade firmware přes ethernet, protokol TFTP (Trivial File Transport Protocol)
- DHCP (Dynamic Host Configuration Protocol) zařízení podporuje dynamické přidělování parametrů sítě
- SNTP (Simple Network Time Protocol) zařízení umí získat z internetu aktuální čas
- SMTP (Simple Mail Transfer Protocol) zařízení umí odesílat emaily na uživatelem zadanou adresu
- SNMP (Simple Network Management Protocol) zařízení funguje jako SNMP agent
- Web server zařízení obsahuje vestavěné webové stránky pro konfiguraci a zobrazení měřených dat a historie událostí

# **2. Popis vstupů a výstupů**

Konfigurace vstupů a výstupů se provádí přes webové rozhraní v menu Nastavení IO.

## *2.1. Digitální vstupy*

Digitální vstupy (DI) je možné využívat v těchto režimech :

- a. JEDNODUCHÝ DI indikuje pouze hodnotu logická nula nebo jedna
- b. ČÍTAČ DI počítá náběžné, sestupné nebo obě hrany, po zaznamenání uživatelem definovaného počtu zvolených hran generuje událost
- c. VYPNUTO

Hodnotě digitálního vstupu je možné přiřadit jednotku.

Napěťový rozsah vstupů je standardně 5V, na přání lze změnit na jinou hodnotu od 1 do 12V. S použitím modulu ECPWR lze rozsah zvýšit (viz. 8.1.).

## *2.2. Digitální výstupy*

Digitální výstupy (DO) je možné konfigurovat takto :

- a. JEDNODUCHÝ DO lze nastavit do logické nuly nebo jedničky
- b. PULSNÍ VÝSTUP po aktivaci výstup generuje uživatelem zadaný počet pulsů o zadané střídě (poměru času signálu v logické nule a logické jedničce)
- c. VYPNUTO

DO lze přiřadit hodnotu, kterou bude mít výstup po zapnutí přístroje.

DO jsou galvanicky odděleny optočlenem jímž lze spínat max. 30V a 50mA.

S použitím modulu ECPWR lze spínaný rozsah zvýšit (viz. 8.1.).

### *2.3. Analogové vstupy*

Analogové vstupy je možné nastavit těmito způsoby :

- a. JEDNODUCHÝ AI indikuje analogovou hodnotu naměřenou na vstupu
- b. VYPNUTO

Analogový vstup je možné přes webové rozhraní kalibrovat přímkou (nastavení x1, x2, y1, y2), nastavit horní a dolní limit a pásmo necitlivosti pro generování událostí. Dále je možné vstupu přiřadit fyzikální jednotku.

Napěťový rozsah vstupů je standardně 5V, na přání lze změnit na jinou hodnotu od 1 do 12V. Na přání lze měřit analogovými vstupy také proud (rozsah je standardně 20mA nebo 5mA). S použitím modulu ECPWR lze rozsahy zvýšit (viz. 8.1.).

## *2.4. Zapojení vstupů a výstupů*

Rozhraním mezi EC-02 a technologickým okolím je konektor CAN25 zásuvka. Zapojení konektoru:

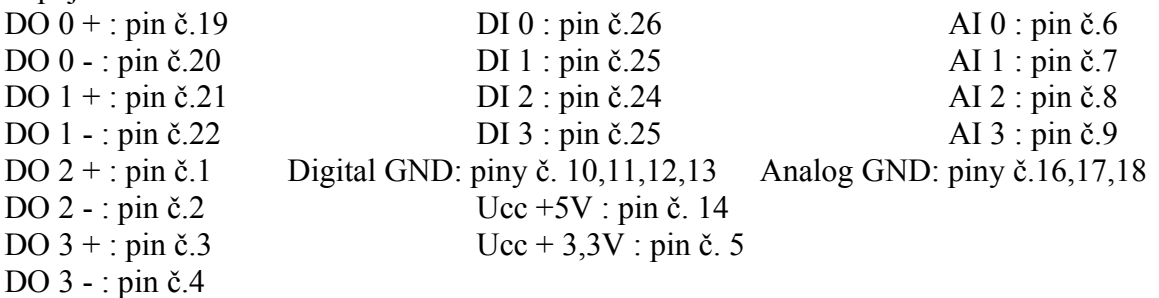

# **3. Události**

Zařízení EC-02 umožňuje uživateli definovat několik typů událostí a způsob reakce na ně.

## *3.1. Digitální vstupy*

Digitální vstupy mají následující možnosti konfigurace událostí :

- a. událost ZAPNUTO tato událost nastává, pokud je vstup nastaven jako "JEDNODUCHÝ" a je přiveden do stavu logické jedničky
- b. událost VYPNUTO tato událost nastává, pokud je vstup nastaven jako "JEDNODUCHÝ" a je přiveden do stavu logické nuly
- c. událost ČÍTAČ HRAN tato událost nastává, pokud je vstup nastaven jako "ČITAČ" a počet čítaných hran dosáhne uživatelem definované meze
- d. událost ČASOVAČ tato událost nastává každých 10min

## *3.2. Analogové vstupy*

AI mají definovány tyto události :

- a. událost PODKROČENÍ MEZE událost nastává, pokud hodnota naměřená na příslušném analogovém vstupu je menší než uživatelem nastavená dolní mez
- b. událost PŘEKROČENÍ MEZE událost nastává, pokud hodnota naměřená na příslušném analogovém vstupu je větší než uživatelem nastavená horní mez
- c. událost NÁVRAT DO NORMÁLU událost nastává, pokud se hodnota naměřená na příslušném analogovém vrátí mezi uživatelem nastavenou horní a dolní mez
- d. událost ČASOVAČ tato událost nastává každých 10min

Pozn. : všechny události jsou "prosté", tj. např. pokud se hodnota AI dostane pod dolní mez, událost PODKROČENÍ MEZE nastane pouze jednou a již se neopakuje po celou dobu setrvání hodnoty AI pod dolní mezí.

#### *3.3. Způsoby reakce na události*

Zařízení umožňuje tři základní typy reakce na události :

- a. zařízení zašle uživateli email na zadanou adresu s textem popisujícím událost a s časem, kdy událost nastala
- b. zařízení uloží záznam do své vnitřní historie událostí. Uživatel může následně procházet historii přes vestavěné webové stránky. Hloubka záznamu je 100 událostí. Historie událostí se nevymaže ani po vypnutí napájení přístroje.
- c. zařízení v reakci na událost sepne nebo rozepne (volí uživatel) zvolený kanál digitálního výstupu (může být konfigurován jako JEDNODUCHÝ nebo ČÍTAČ)

Uvedené možnosti je možné libovolně kombinovat.

## **4. Síťové nastavení**

Síťové nastavení je přístupné přes webové stránky v položce "Síťové nastavení". Přístup je chráněn heslem.

Zde je možné provádět tato nastavení :

- a. MAC adresa
- b. DHCP zapnuto / vypnuto
- c. příp. IP adresa, brána, maska, primární a sekundární DNS server

Po změně většiny nastavení se zařízení samo restartuje.

Pozn. pokud je zařízení z výroby nebo po obnově továrních nastavení, MAC adresa zařízení je 00:04:A3:00:00:00, identifikátor je EC\_BOARD a DHCP je zapnuto.

## **5. Nastavení emailu**

V tomto menu je možné konfigurovat emailovou adresu, kam mají být zasílány případné zprávy o událostech. Je zde možné nastavit SMTP server, port, uživatelské jméno a heslo pro přihlášení na server, adresu na kterou chceme email poslat a položku "od" která slouží nejčastěji jako identifikátor zařízení.

Součástí každého emailu je textový popis nastalé události včetně času, kdy událost nastala.

## **6. Obnova továrních nastavení**

- a. stiskneme tlačítko RESET
- b. stiskneme tlačítko RESET2
- c. pustíme tlačítko RESET
- d. počkáme 4 vteřiny, dokud se nerožne oranžová LED
- e. pustíme tlačítko RESET2

Přístroj poté naběhne s těmito parametry : MAC adresa 00:04:A3:00:00:00 identifikátor EC\_BOARD DHCP zapnuto

Pokud DHCP není dostupné, parametry jsou následující : IP adresa : 192.168.1.146 Brána : 192.168.1.40 Maska : 255.255.255.0 Primární DNS server : 62.129.50.20 Sekundární DNS server : 0.0.0.0

# **7. Upgrade firmware zařízení**

V příkazovém řádku napíšeme příkaz :

tftp ip\_adresa soubor\_fw,

kde *ip\_adresa* je IP adresa zařízení, zařízení je spuštěno a pracuje (bliká zelená LED) a *soubor\_fw* je soubor s příponou .HEX s firmwarem pro dané zařízení

př. TFTP 192.168.1.59 fw\_v1\_17.hex

# **8. Doplňkové moduly**

### *8.1 Výkonový modul ECPWR*

ECPWR je modul na DIN lištu, který se k EC-02 připojuje datovým kabelem ukončeným konektorem CANON25. Umožňuje uživateli připojit k digitálním a analogovým vstupům širokou škálu zákazníkem definovaných stejnosměrných i střídavých napěťových rozsahů až do 230V a k analogovým vstupům i zákazníkem definované proudové rozsahy do 1A. Digitální výstupy ECPWR umožňují spínat až 5A nebo 230V do spínaného výkonu 150W. Technologické okolí je do modulu přivedeno přes silové WAGO svorky.

### *8.2 Bezdrátový modul ECRF*

ECRF umožňuje bezdrátově připojit k EC-02 analogový nebo binární vstup až na vzdálenost sto metrů. Skládá se ze dvou částí. Příjmač je umístěn uvnitř EC-02 a předává mu informace ze vzdáleného vysílače.Vysílač je umístěn ve vzdálené krabičce a je napájen dvěma bateriemi AAA, standardně je vyráběn jako snímač teploty a nebo binární vstup. Lze ho dle přání zákazníka modifikovat.